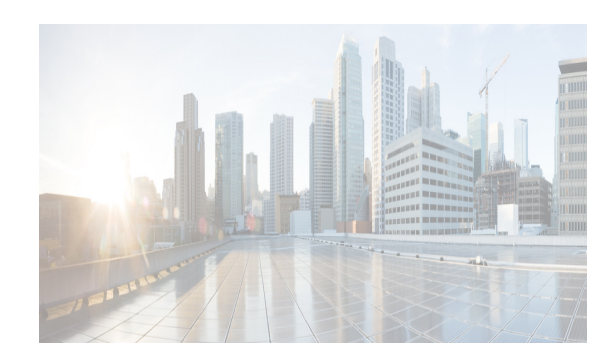

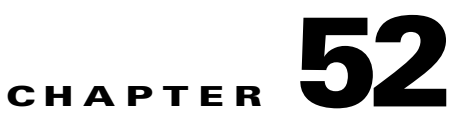

# **Scheduling Maintenance Jobs**

The Cisco MDS command scheduler feature helps you schedule configuration and maintenance jobs in any switch in the Cisco MDS 9000 Family. You can use this feature to schedule jobs on a one-time basis or periodically.

This chapter includes the following sections:

- [Information About the Command Scheduler section, page 52-1](#page-0-0)
- **•** [Licensing Requirements for Command Scheduler section, page 52-2](#page-1-0)
- **•** [Guidelines and Limitations section, page 52-2](#page-1-1)
- [Default Settings section, page 52-2](#page-1-2)
- **•** [Configuring the Command Scheduler section, page 52-3](#page-2-0)
- **•** [Verifying Scheduler Configuration section, page 52-9](#page-8-0)

# <span id="page-0-0"></span>**Information About the Command Scheduler**

The Cisco NX-OS command scheduler provides a facility to schedule a job (set of CLI commands) or multiple jobs at a specified time in the future. The job(s) can be executed once at a specified time in the future or at periodic intervals.

You can use this feature to schedule zone set changes, make QoS policy changes, back up data, save the configuration and do other similar jobs.

## **Scheduler Terminology**

I

The following terms are used in this chapter:

- Job—A job is a set of NX-OS CLI commands (EXEC and config mode) that are executed as defined in the schedule.
- Schedule—A schedule determines the time when the assigned jobs must be executed. Multiple jobs can be assigned to a schedule. A schedule executes in one of two modes: one-time or periodic.
- **•** Periodic mode—A job is executed at the user-specified periodic intervals, until it is deleted by the administrator. The following types of periodic intervals are supported:
	- **–** Daily—The job is executed once a day.
	- **–** Weekly—The job is executed once a week.

Ι

- **–** Monthly—The job is executed once a month.
- **–** Delta—The job is executed beginning at the specified start time and thereafter at user-specified intervals (days:hours:minutes).
- **•** One-time mode—The job is executed once at a user-specified time.

# <span id="page-1-0"></span>**Licensing Requirements for Command Scheduler**

To use the command scheduler, you do not need to obtain any license.

# <span id="page-1-1"></span>**Guidelines and Limitations**

Before scheduling jobs on a Cisco MDS 9000 switch, note the following guidelines:

- Prior to Cisco MDS SAN-OS Release 3.0(3), only users local to the switch could perform scheduler configuration. As of Cisco MDS SAN-OS Release 3.0(3), remote users can perform job scheduling using AAA authentication.
- **•** Be aware that the scheduled job can fail if it encounters one of the following situations when executing the job:
	- **–** If the license has expired for a feature at the time when a job containing commands pertaining to that feature is scheduled.
	- **–** If a feature is disabled at the time when a job containing commands pertaining to that feature is scheduled.
	- **–** If you have removed a module from a slot and the job has commands pertaining to the interfaces for that module or slot.
- **•** Verify that you have configured the time. The scheduler does not have any default time configured. If you create a schedule and assign job(s) and do not configure the time, that schedule is not launched.
- **•** While defining a job, verify that no interactive or disruptive commands (for example, **copy bootflash:** *file* **ftp:** *URI*, **write erase**, and other similar commands) are specified as part of a job because the job is executed noninteractively at the scheduled time.

# <span id="page-1-3"></span><span id="page-1-2"></span>**Default Settings**

[Table 52-1](#page-1-3) lists the default settings for command scheduling parameters.

#### *Table 52-1 Default Command Scheduler Parameters*

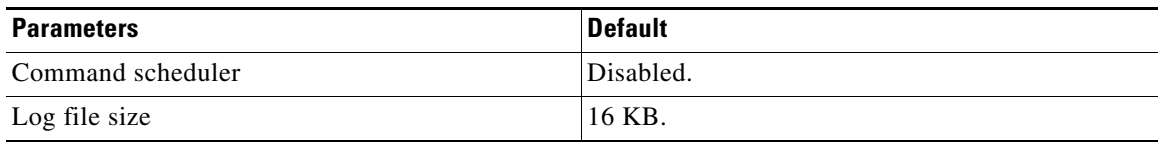

# <span id="page-2-0"></span>**Configuring the Command Scheduler**

The Cisco NX-OS command scheduler provides a facility to schedule a job (set of CLI commands) or multiple jobs at a specified time in the future.

This section includes the following tasks:

- **•** [Task Flow for Configuring the Command Scheduler section, page 52-3](#page-2-1)
- [Enabling the Command Scheduler section, page 52-3](#page-2-2)
- **•** [Configuring Remote User Authentication section, page 52-4](#page-3-0)
- **•** [Defining a Job section, page 52-4](#page-3-1)
- **•** [Specifying a Schedule section, page 52-6](#page-5-0)
- **•** [Configuring Execution Logs section, page 52-8](#page-7-0)

## <span id="page-2-1"></span>**Task Flow for Configuring the Command Scheduler**

Follow these steps to configure the Command Scheduler:

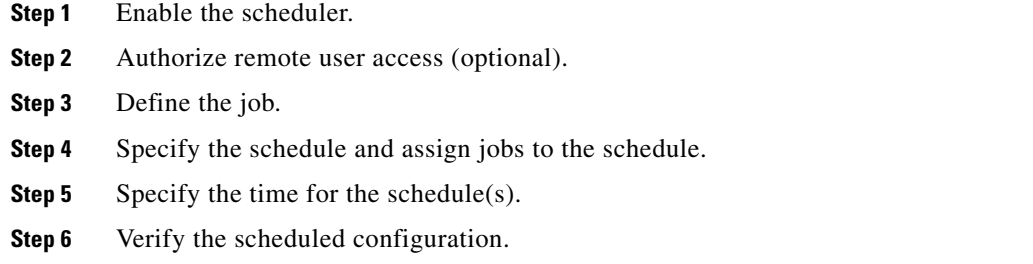

# <span id="page-2-2"></span>**Enabling the Command Scheduler**

To use the scheduling feature, you must explicitly enable this feature on the required switches in the fabric. By default, this feature is disabled in all switches in the Cisco MDS 9000 Family.

The configuration and verification commands for the command scheduler feature are only available when this feature is enabled on a switch. When you disable this feature, all related configurations are automatically discarded.

To enable the command scheduling feature, follow these steps:

 $\mathbf I$ 

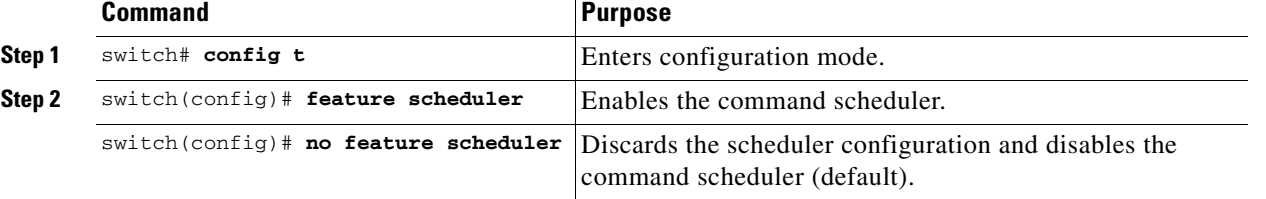

ן

#### **Examples <Optional>**

To display the command schedule status, use the **show scheduler config** command.

```
switch# show scheduler config
config terminal
   feature scheduler
   scheduler logfile size 16
end
```
## <span id="page-3-0"></span>**Configuring Remote User Authentication**

Prior to Cisco MDS SAN-OS Release 3.0(3), only users local to the switch could perform scheduler configuration. As of Cisco MDS SAN-OS Release 3.0(3), remote users can perform job scheduling using AAA authentication.

#### **Prerequisites <Optional>**

**•** AAA authentication requires the clear text password of the remote user before creating and configuring command scheduler jobs.

To configure remote user authentication, follow these steps:

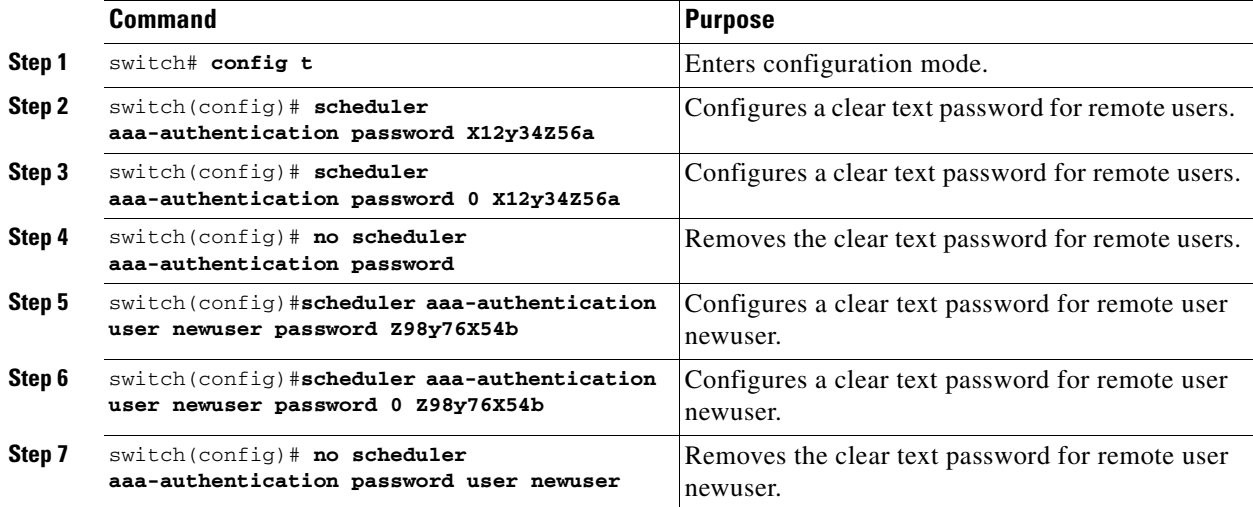

## <span id="page-3-1"></span>**Defining a Job**

To define a job, you must specify the job name. This action places you in the job definition (config-job) submode. In this submode, you can define the sequence of CLI commands that the job has to perform. Be sure to exit the config-job submode to complete the job definition.

### **Restrictions**

**•** Job configuration files created using MDS NX-OS or SAN-OS releases before Cisco MDS NX-OS Release 4.1(1b) are not supported. However, you can edit the job configuration file and combine the commands within a job into a single line using a semicolon (;).

 $\overline{\phantom{a}}$ 

a ka

- **•** You must exit the config-job submode for the job definition to be complete.
- **•** You cannot modify or remove a command after exiting the config-job submode. To make changes, you must explicitly delete the defined job name and then reconfigure the job with new commands.

To define a job for the command scheduler, follow these steps:

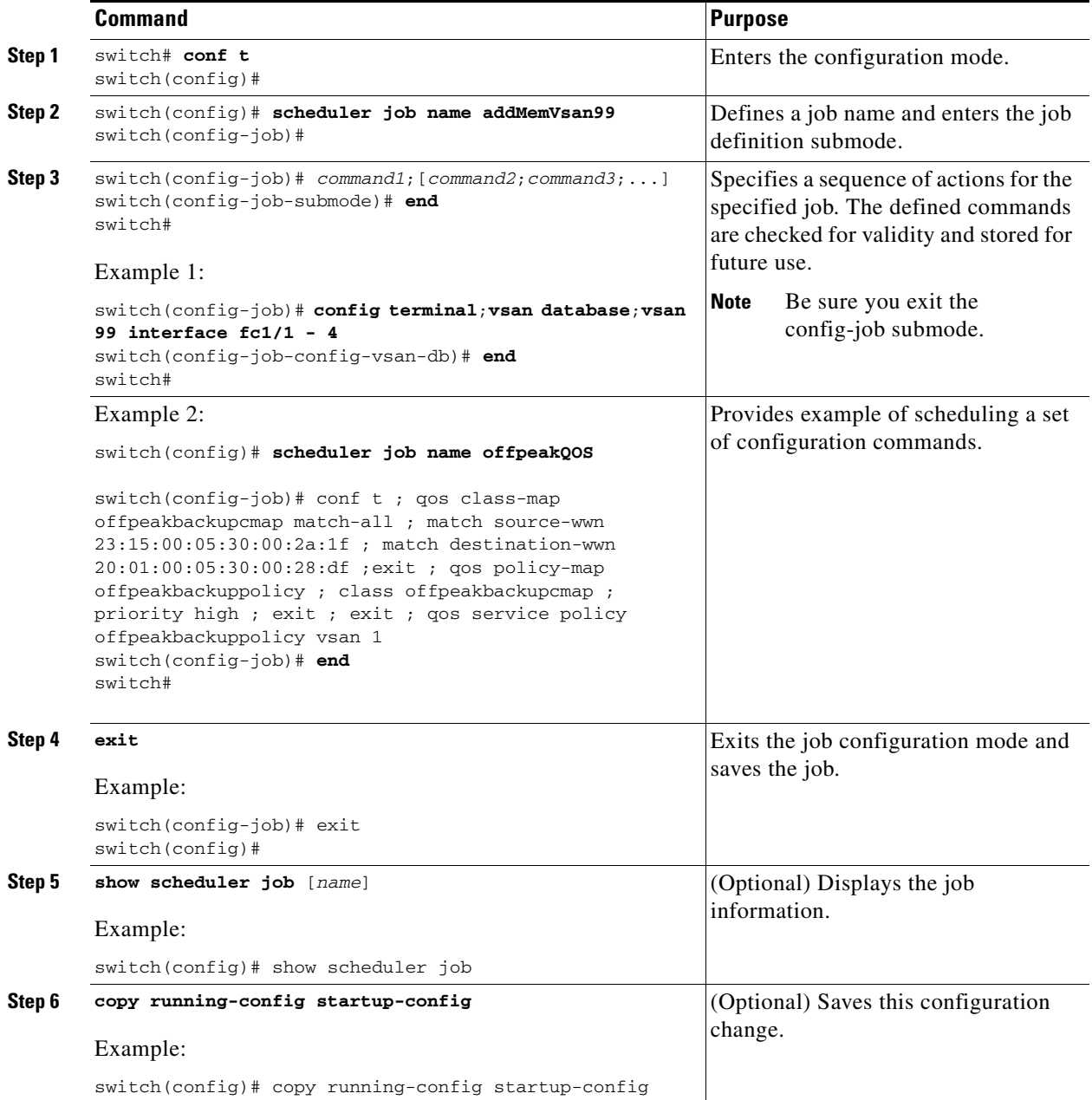

 $\mathbf I$ 

### **Deleting a Job**

To delete a job for the command scheduler, follow these steps:

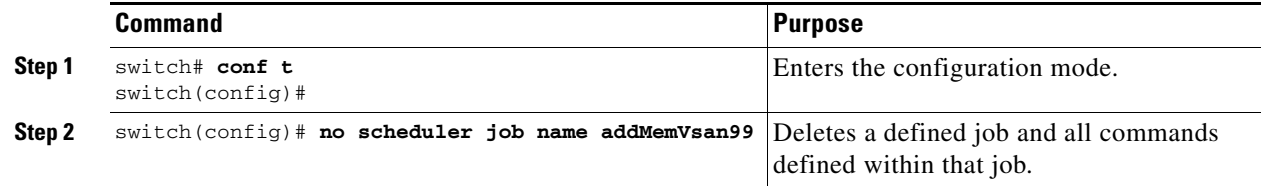

# <span id="page-5-0"></span>**Specifying a Schedule**

After defining jobs, you can create schedules and assign jobs to the schedule. Subsequently, you can configure the time of execution. The execution can be one-time or periodic depending on your requirements. If the time for the schedule is not configured, then it will never be executed.

You can specify a periodic job execution at the specified (daily, weekly, monthly, or delta) intervals.

To specify a periodic job for the command scheduler, follow these steps:

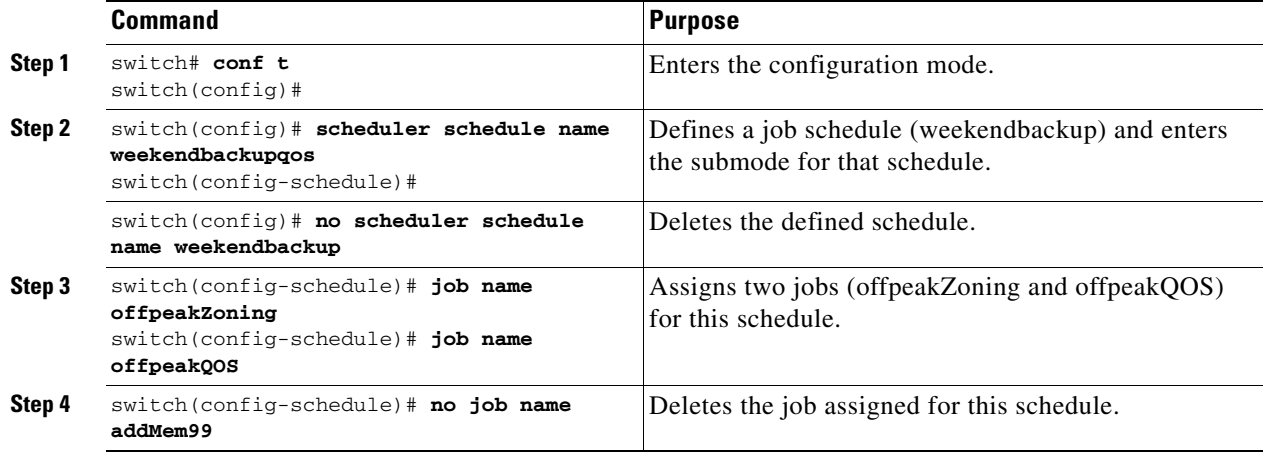

### **Examples**

The following examples are for reference:

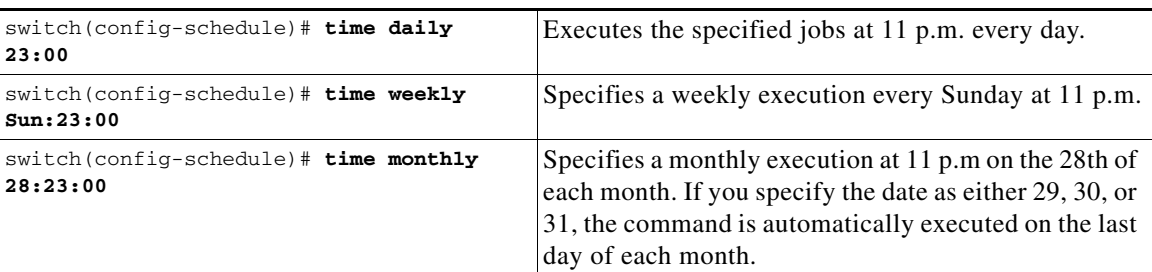

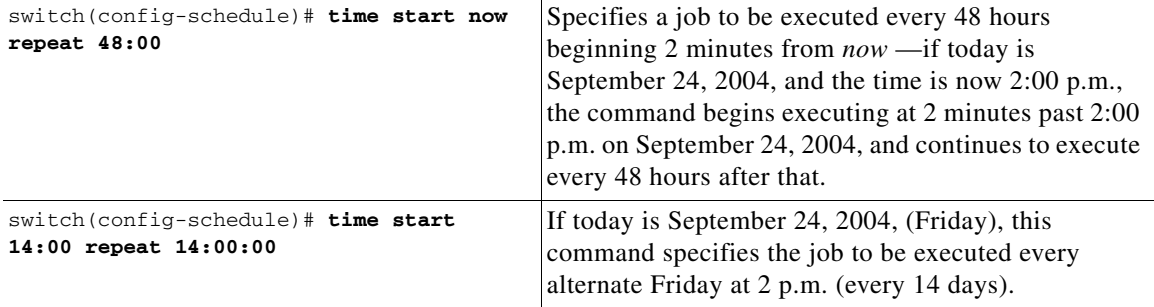

The most significant fields in the **time** parameter are optional. If you omit the most significant fields, the values are assumed to be the same as the current time. For example, if the current time is September 24, 2004, 22:00 hours, then the commands are executed as follows:

- **•** The **time start 23:00 repeat 4:00:00** command implies a start time of September 24, 2004, 23:00 hours.
- **•** The **time daily 55** command implies every day at 22:55 hours.
- **•** The **time weekly 23:00** command implies every Friday at 23:00 hours.
- **•** The **time monthly 23:00** command implies the 24th of every month at 23:00 hours.

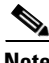

**Note** If the time interval configured for any schedule is smaller than the time taken to execute its assigned job(s), then the subsequent schedule execution occurs only after the configured interval amount of time has elapsed following the completion time of the last iteration of the schedule. For example, a schedule is executed at 1-minute intervals and a job assigned to it takes 2 minutes to complete. If the first schedule is at 22:00 hours, the job finishes at 22:02 after which the 1-minute interval is observed, and the next execution occurs at 22:03 and finishes at 22:05.

### **Specifying a One-Time Schedule**

 $\mathbf I$ 

When you specify a one-time job execution, that job is only executed once.

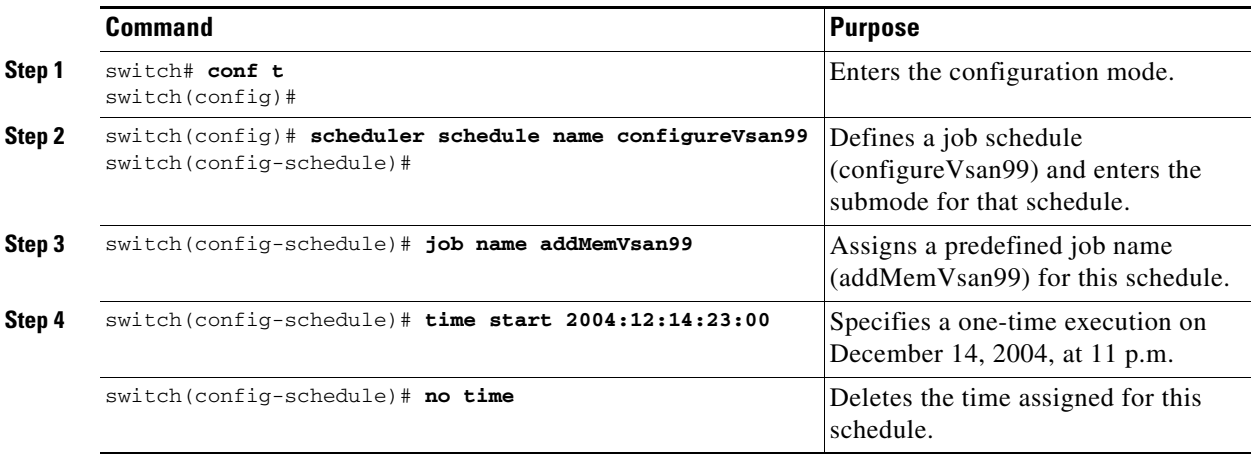

To specify a one-time job for the command scheduler, follow these steps:

 $\mathbf I$ 

### **Deleting a Schedule**

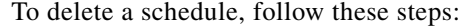

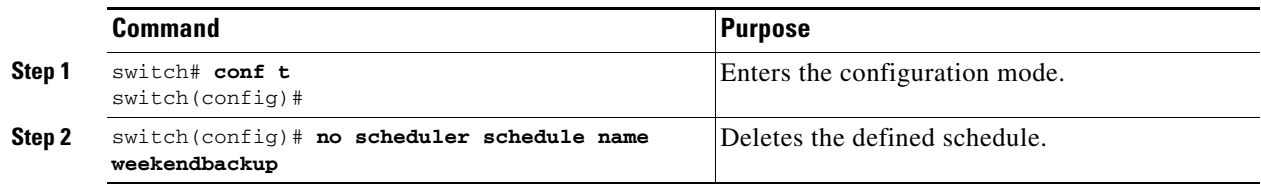

### **Removing an Assigned Job**

To remove an assigned job, follow these steps:

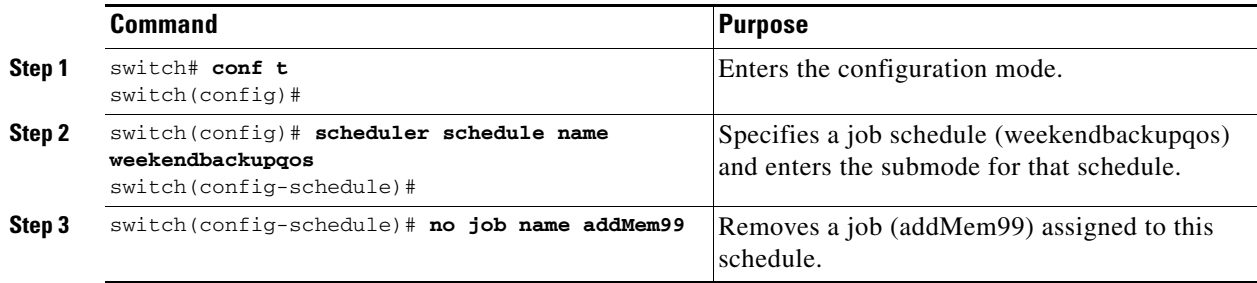

### **Deleting a Schedule Time**

To delete the schedule time, follow these steps:

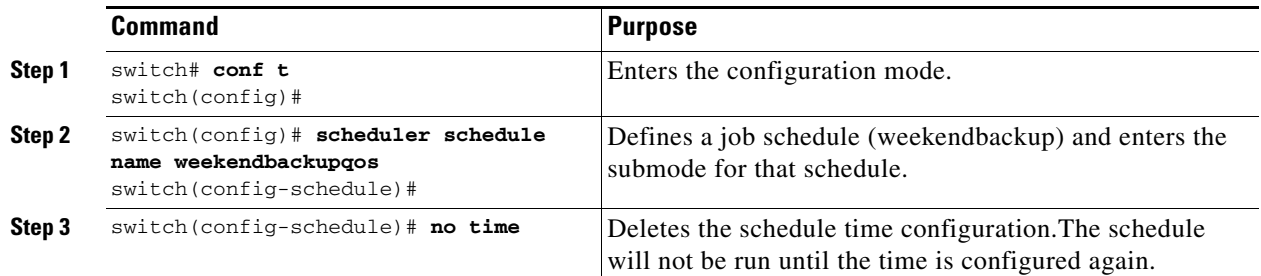

# <span id="page-7-0"></span>**Configuring Execution Logs**

The command scheduler maintains a log file. While you cannot modify the contents of this file, you can change the file size. This log file is a circular log that contains the output of the job executed. If the output of the job is greater than the log file, then the output stored in this file remains truncated.

You can configure the log file size to be a maximum of 1024 KB. The default size of the execution log file is 16 KB.

a ka

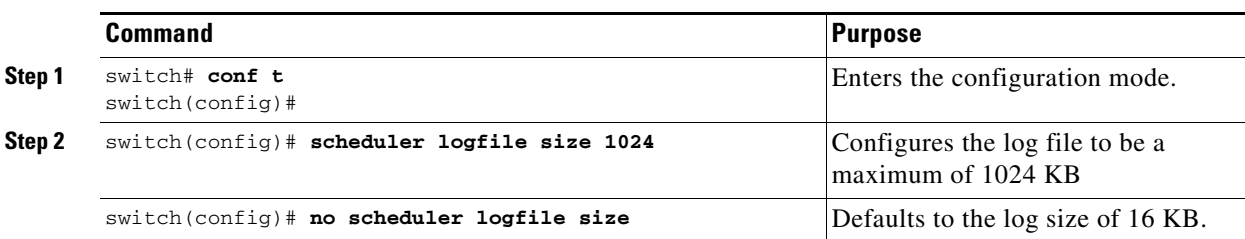

To configure the execution log file size, follow these steps:

### **Clearing the Execution Log File Contents**

To clear the contents of the scheduler execution log file, issue the clear scheduler logfile command in EXEC mode.

switch# **clear scheduler logfile**

# <span id="page-8-0"></span>**Verifying Scheduler Configuration**

To display the command scheduler configuration information, perform one of the following tasks:

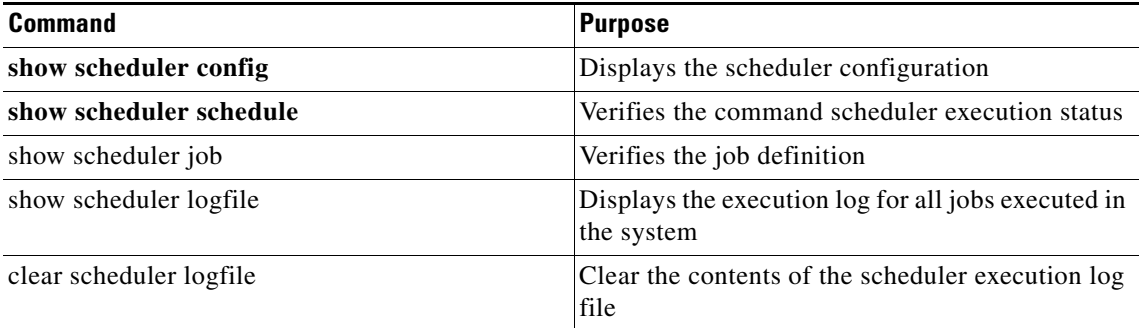

For detailed information about the fields in the output from these commands, refer to the *Cisco MDS 9000 Family Command Reference*.

This section includes the followinf topics:

- **•** [Verifying the Command Scheduler Configuration section, page 52-9](#page-8-1)
- [Verifying the Command Scheduler Execution Status section, page 52-10](#page-9-0)
- **•** [Verifying the Job Definition section, page 52-10](#page-9-1)
- **•** [Displaying Execution Log File Contents section, page 52-10](#page-9-2)
- **•** [Clearing the Execution Log File Contents section, page 52-11](#page-10-0)

### <span id="page-8-1"></span>**Verifying the Command Scheduler Configuration**

To display the scheduler configuration, use the **show scheduler config** command.

```
switch# show scheduler config
config terminal
  feature scheduler
   scheduler logfile size 512
```
I

Ι

end config terminal scheduler job name addMemVsan99 config terminal vsan database vsan 99 interface fc1/1 vsan 99 interface fc1/2 vsan 99 interface fc1/3 vsan 99 interface fc1/4 end config terminal scheduler schedule name configureVsan99 time start 2004:8:10:9:52 job name addMemVsan99 end

## <span id="page-9-0"></span>**Verifying the Command Scheduler Execution Status**

To verify the command scheduler execution status, use the **show scheduler schedule** command.

switch# **show scheduler schedule configureVsan99** Schedule Name : configureVsan99 ------------------------------------ User Name : admin Schedule Type : Run once on Tue Aug 10 09:48:00 2004 Last Execution Time: Tue Aug 10 09:48:00 2004 ----------------------------------------------- Job Name Status

## <span id="page-9-1"></span>**Verifying the Job Definition**

To verify the job definition, use the **show scheduler job** command.

```
switch# show scheduler job addMemVsan99
Job Name: addMemVsan99
----------------------
   config terminal
    vsan database
     vsan 99 interface fc1/1
     vsan 99 interface fc1/2
     vsan 99 interface fc1/3
     vsan 99 interface fc1/4
```
# <span id="page-9-2"></span>**Displaying Execution Log File Contents**

To display the execution log for all jobs executed in the system, use the **show scheduler logfile** command.

```
switch# show scheduler logfile
Job Name : addMemVsan99 Job Status: Success (0)
Schedule Name : configureVsan99  User Name : admin
Completion time: Tue Aug 10 09:48:00 2004
---------------------------    Job Output ---------------------------
`config terminal`
`vsan database`
`vsan 99 interface fc1/1`
```

```
`vsan 99 interface fc1/2`
`vsan 99 interface fc1/3`
`vsan 99 interface fc1/4`
To display the scheduler password configuration for remote users, use the show running-config
command.
switch# show running-config | include "scheduler aaa-authentication"
scheduler aaa-authentication username newuser password 7 "C98d76S54e"
```
 $\mathbf I$ 

**Note** The scheduler remote user passwords are always displayed in encrypted form in the **show running-config** command output. The encrypted option (**7**) in the command exists to support applying the ASCII configuration to the switch.

To display the execution log file configuration, use the **show scheduler config** command.

```
switch# show scheduler config
config terminal
   feature scheduler
  scheduler logfile size 1024
end
```
## <span id="page-10-0"></span>**Clearing the Execution Log File Contents**

To clear the contents of the scheduler execution log file, issue the **clear scheduler logfile** command in EXEC mode.

```
switch# clear scheduler logfile
-----------------------------------------------
addMemVsan99 Success (0)
```
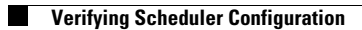

 $\mathsf I$